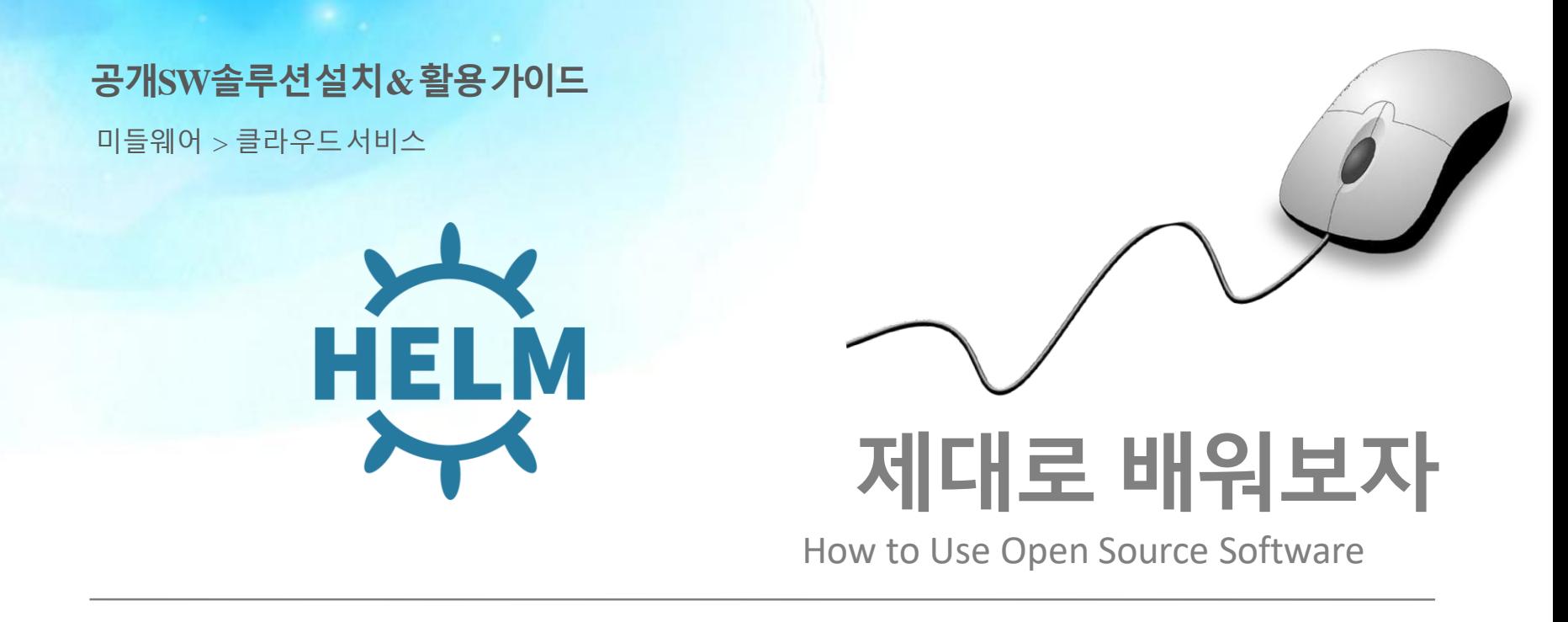

Open Source Software Installation & Application Guide

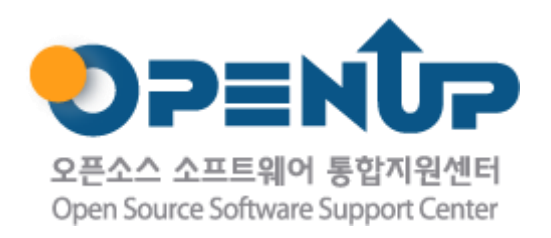

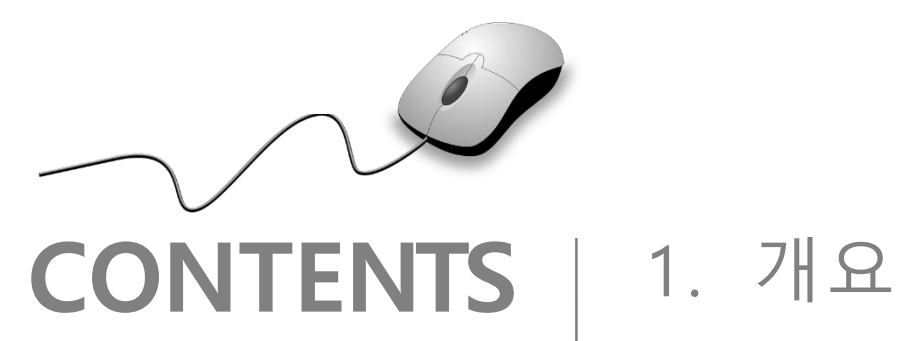

2. 기능요약 3. 기본구성 4. 실행환경 5. 설치 및 실행 6. 기능 소개

**1. 개요**

 $\sqrt[3]{2}$ 

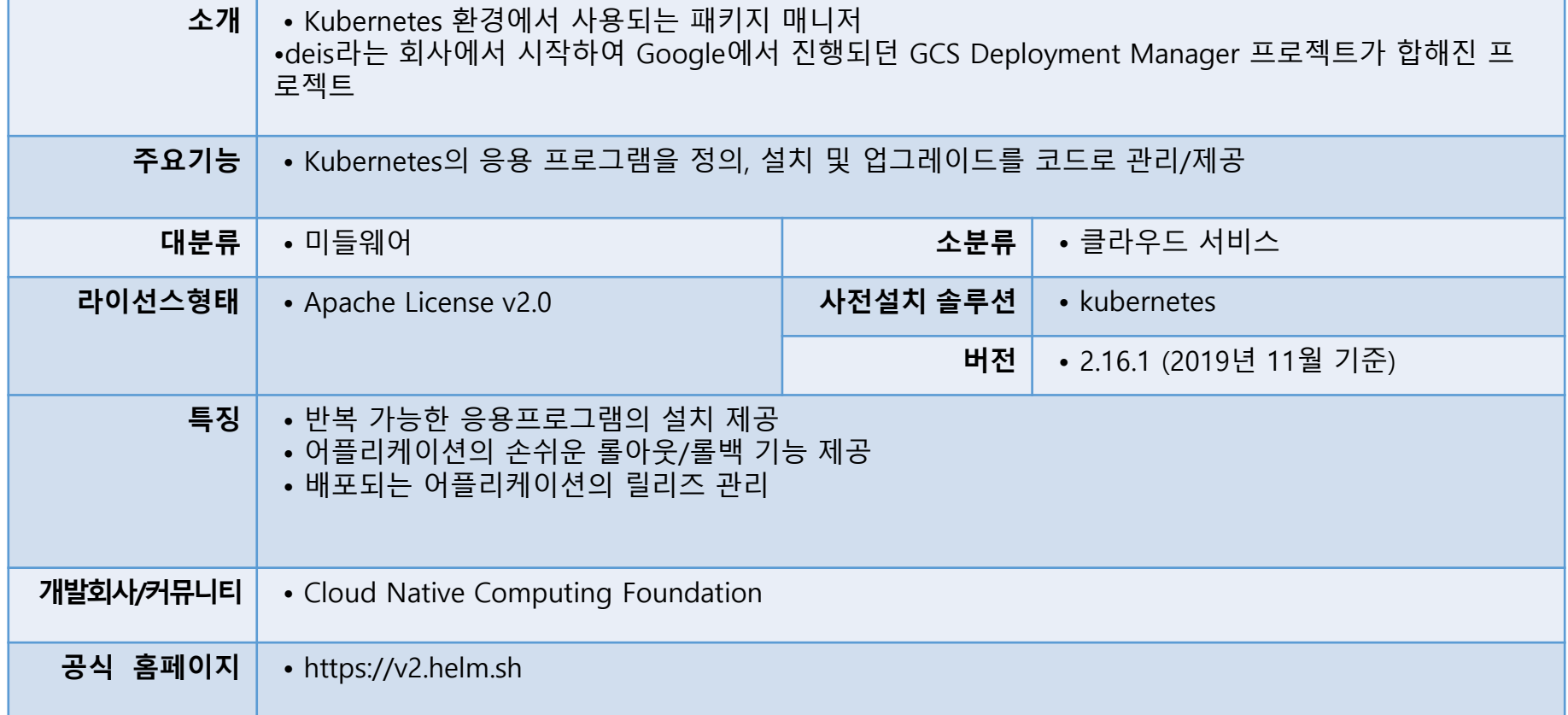

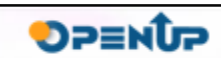

XHLM

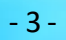

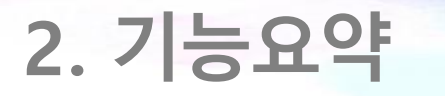

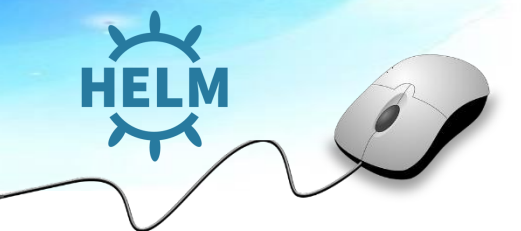

• helm 주요 기능

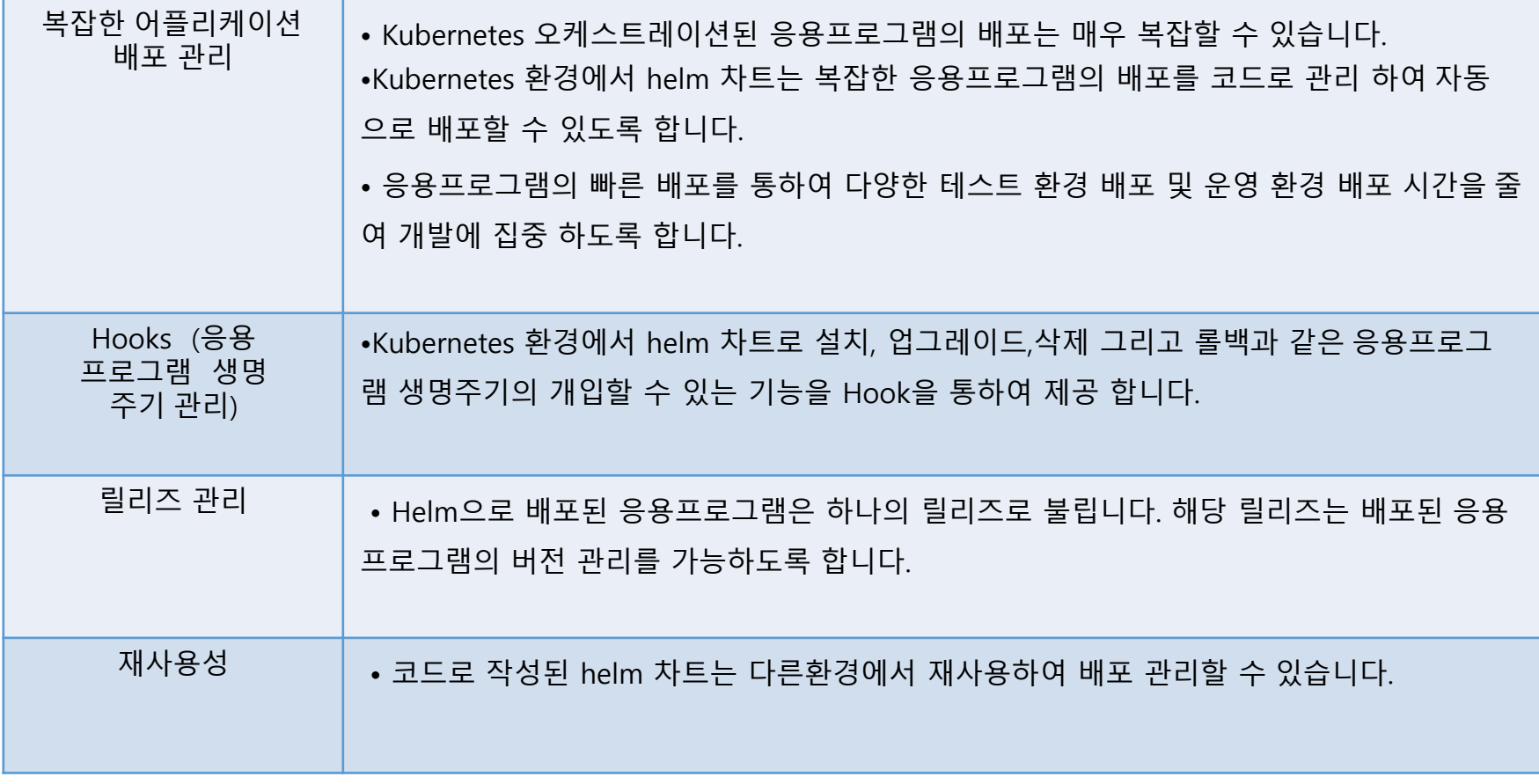

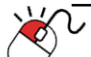

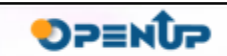

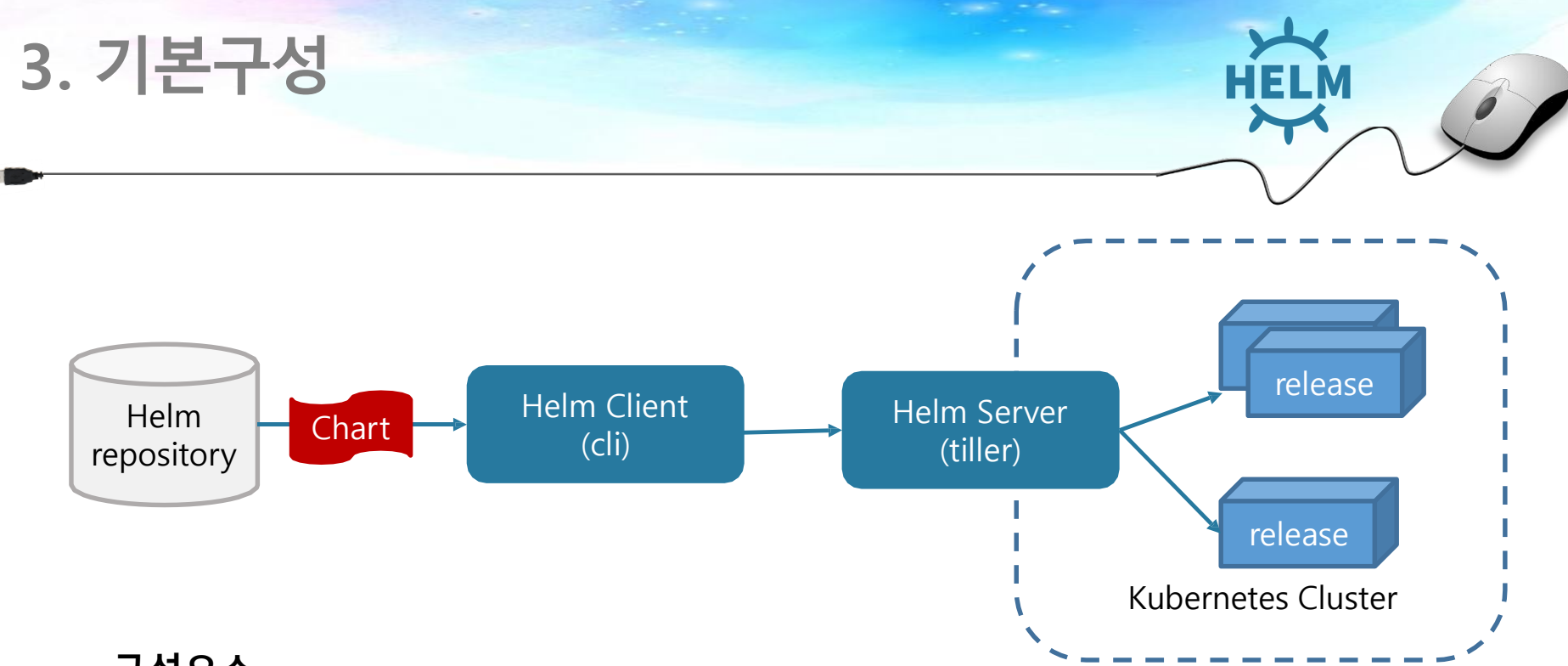

#### **구성요소**

- **Helm Chart :** Kubernetes에서 리소스를 만들기 위한 템플릿 화 된 yaml 형식의 파일입니다.
- **Helm (Chart) Repository :** Helm Repository는 해당 리포지토리에 있는 모든 차트의 모든 메타데이터를 포함하는 저장소 입니다. 상황에 따라서, Public Repository를 사용 하거나 내 부에 Private Repository를 구성할 수 있습니다.
- **Helm Client(cli) :** 외부의 저장소에서 Chart를 가져 오거나, gRPC로 Helm Server 와 통신 하여 요청을 하는 역할을 합니다.
- **Helm Server(tiller) :** Helm Client의 요청을 처리하기 위하여 대기하며, 요청이 있을 경우 Kuberernetes에 Chart를 설치하고 릴리즈를 관리 합니다.

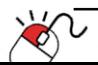

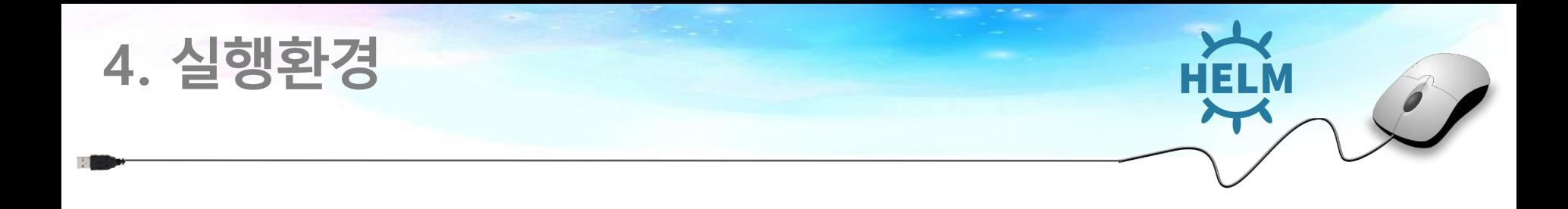

#### **1. OS**

- CentOS Linux release 7.7.1908 (Core) 환경 (총 3대)

#### **2. 사전 설치 솔루션**

- Kubernetes v1.15.3

#### **3. Helm package**

- helm-v2.16.1-linux-amd64

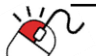

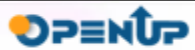

**5-1. Client설치**

- Helm 바이너리 파일을 다운로드 하여 등록되어 있는 PATH에 이동하여 실행 합니다.
- Client 버전은 다운로드 받은 버전으로 출력되는 것을 확인할 수 있습니다.
- 아직 Helm Server가 없기 때문에 아래와 같은 에러를 확인할 수 있습니다.

**\$ wget https://get.helm.sh/helm-v2.16.1-linux-amd64.tar.gz**

- **\$ tar xvzf helm-v2.16.1-linux-amd64.tar.gz**
- **\$ mv linux-amd64/helm /usr/local/bin/helm**

#### **\$ helm version**

Client: &version.Version{SemVer:"**v2.16.1**", GitCommit:"bbdfe5e7803a12bbdf97e94cd847859890cf4050", GitTreeState:"clean"} Error: could not find tiller

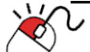

**DPENUP** 

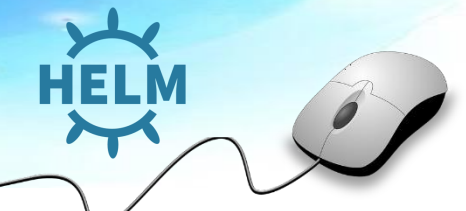

**DPENUP** 

- Helm Server인 Tiller는 일반적으로 Kubernetes 클러스터 내부에서 실행 됩니다.
- 그렇기 때문에 설치하기 위해서는 Helm Server를 위한 Role을 설정 해야 합니다. RBAC기능을 사용하여 Role을 설정하는 경우, 올바른 역할과 권한을 사용하여 Tiller에 대한 서비스 계정을 생 성하여 리소스에 액세스 해야 합니다.
- 아래와 같이 RBAC 기능을 위한 매니패스트 파일을 작성합니다.

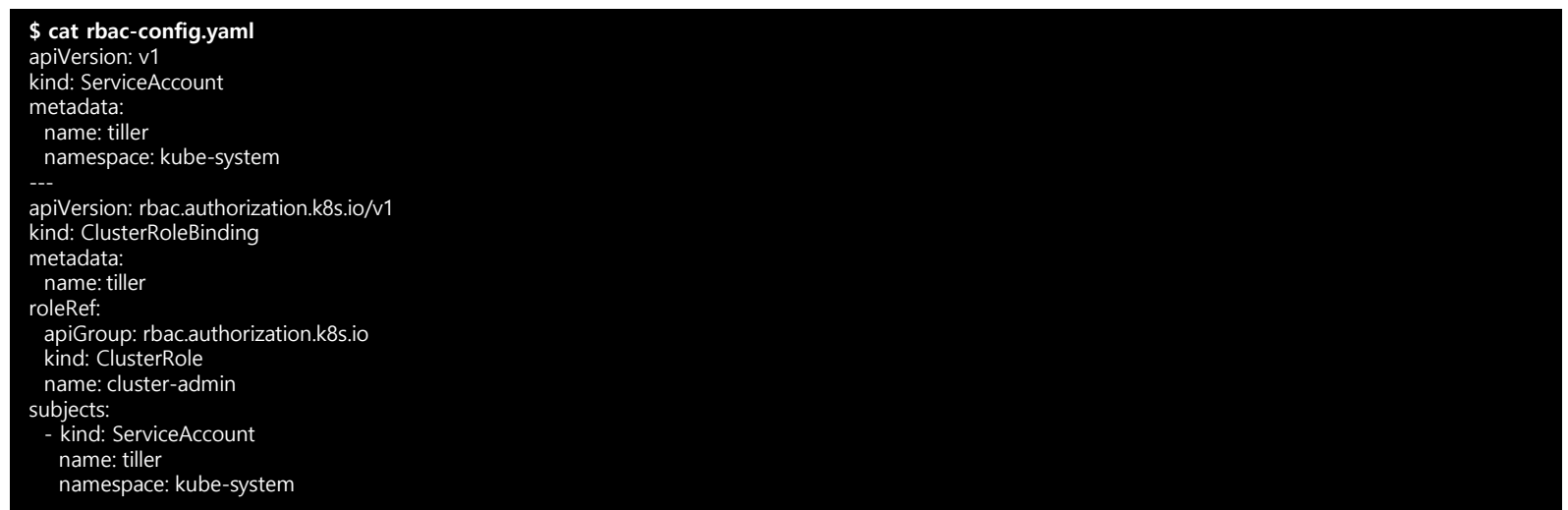

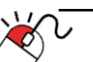

**5-2. Helm Server(Tiller)설치**

• 아래와 같이 RBAC 기능을 위한 작성한 매니패스트 파일을 Kubernetes 클러스터에 적용합니다..

**\$ kubectl create -f rbac-config.yaml** serviceaccount/ti ller created clusterrolebinding.rbac.authorization.k8s.io/ tiller created

• Kubernetes 에서 생성된 serviceaccount와 clusterrolebinding을 확인할 수 있습니다.

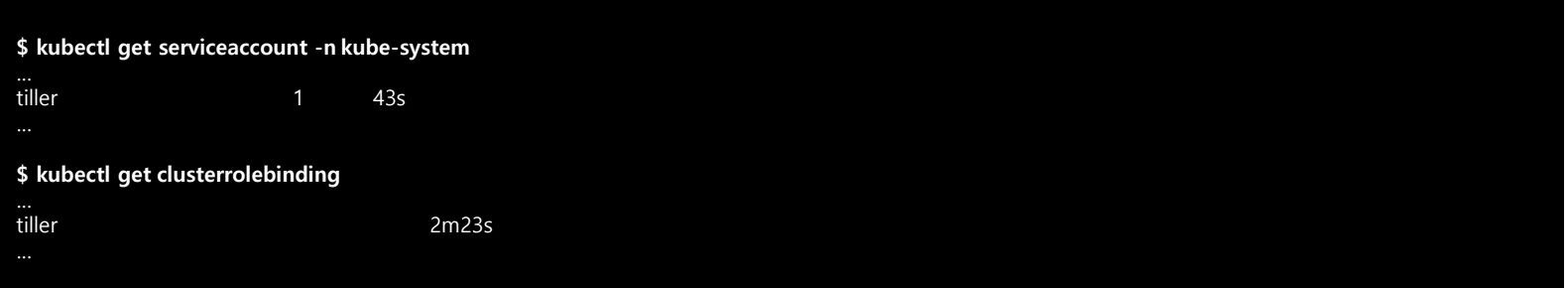

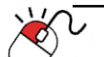

**SOFER** 

**5-2. Helm Server(Tiller)설치**

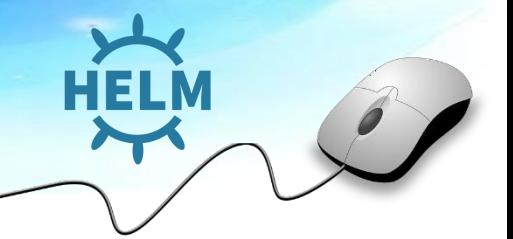

- 앞에서 설정한 tiller service account 를 이용하여 helm을 초기화 합니다.
- 초기화 과정에서 kubernetes에 tiller가 배포 됩니다.
- **--history-max**를 지정하지 않으면 history 제한없이 증가 합니다.

**\$ helm init --service-account tiller --history-max 200** Creating /root/.helm Creating /root/.helm/repository Creat ing /root/.helm/repository/cache Cre ating /root/.helm/repository/local Cre ating /root/.helm/plugins Creating /root/.helm/starters Crea ting /root/.helm/cache/archive Creating /root/.helm/repository/repositories.yaml Adding stable repo with URL: https://kubernetes-charts.storage.googleapis.com Adding local repo with URL: http://127.0.0.1:8879/charts \$HELM\_HOME has been configured at /root/.helm.

**Tiller (the Helm server-side component) has been installed into your Kubernetes Cluster.**

Please note: by default, Tiller is deployed with an insecure 'allow unauthenticated users' policy. To prevent this, run `helm init` with the --tiller-tls-verify flag. For more information on securing your installation see: https://docs.helm.sh/using\_helm/#securing-your-helm-installation

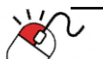

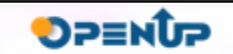

**\$ helm repo list** NAME URL

**5-3. Helm Repository관리**

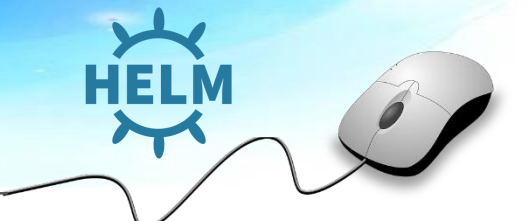

- "helm repo " 명령을 사용하여 Helm Repository를 관리할 수 있습니다.
- 기본적으로 아래와 같이 stable repository와 client의 local repository를 확인할 수 있습니다.

local http://127.0.0.1:8879/charts

"helm repo update" 명령을 사용하여 외부 Helm Repository에 있는 정보와 동기화 합니다.

**\$ helm repo update** Hang tight while we grab the latest from your chart repositories... ...Skip local chart repository ...Successfully got an update from the "stable" chart repository Update Complete.

stable https://kubernetes-charts.storage.googleapis.com

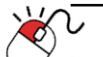

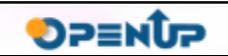

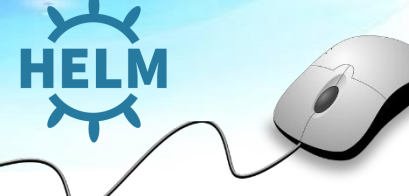

**5-3. Helm Repository관리**

• *"helm repo add [REPOSITORY NAME] [REPOSITORY HOST]"* 명령을 사용하여 Helm R epository를 추가할 수 있습니다.

**\$ helm repo add dev https://example.com/dev-charts**

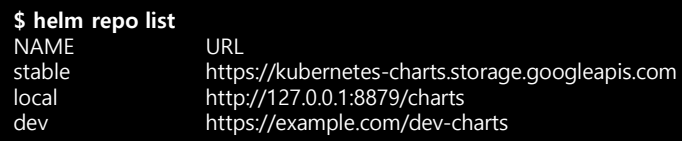

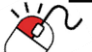

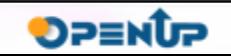

**6-1. Helm Chart를 이용한 응용프로그램 배포**

• "helm search" 명령을 이용하여 Helm Repository를 통하여 배포 가능한 Helm Chart를 검색할 수 있습니다.

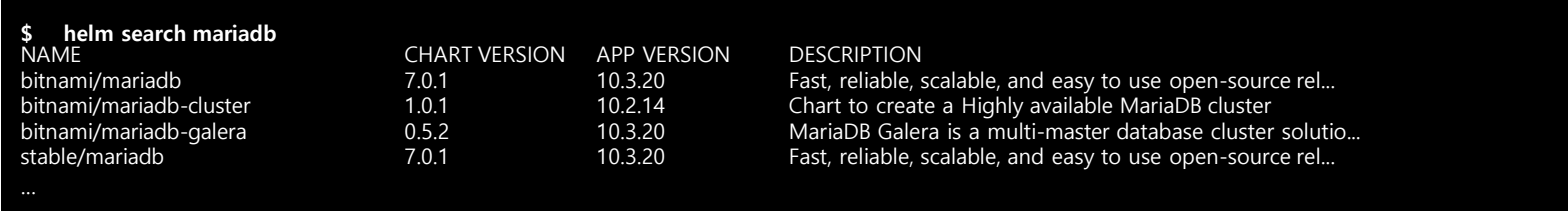

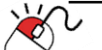

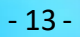

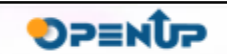

HELM

#### **6-1. Helm Chart를 이용한 응용프로그램 배포**

• "helm install [CHART NAME]" 명령을 이용하여 Helm Repository를 통하여 Helm Chart를 배포 합니다. 배포가 되면 간단한 설명과 배포된 리소스들을 확인할 수 있습니다.

**\$ helm install stable/mariadb** NAME: wishing-garfish LAST DEPLOYED: Tue Nov 19 17:17:21 2019 NAMESPACE: default STATUS: DEPLOYED

RESOURCES: ==> v1/ConfigMap

…

- To connect to your database:
- 1. Run a pod that you can use as a client:

kubectl run wishing-garfish-mariadb-client --rm --tty -i --restart='Never' --image docker.io/bitnami/mariadb:10.3.20-debian-9-r0 - namespace default --command -- bash

2. To connect to master service (read/write):

mysql -h wishing-garfish-mariadb.default.svc.cluster.local -uroot -p my\_database

3. To connect to slave service (read-only):

mysql -h wishing-garfish-mariadb-slave.default.svc.cluster.local -uroot -p my\_database

To upgrade this helm chart:

1. Obtain the password as described on the 'Administrator credentials' section and set the 'rootUser.password' parameter as shown below:

ROOT\_PASSWORD=\$(kubectl get secret --namespace default wishing-garfish-mariadb -o jsonpath="{.data.mariadb-root-password}" | base64 --decode)

helm upgrade wishing-garfish stable/mariadb --set rootUser.password=\$ROOT\_PASSWORD

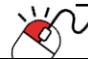

**DPENUP** 

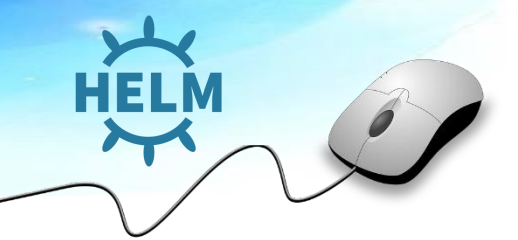

**6-1. Helm Chart를 이용한 응용프로그램 배포**

 $\pi$ 'helm ls $\pi$ 영령을 이용하여 배포된 Release를 확인할 수 있습니다.

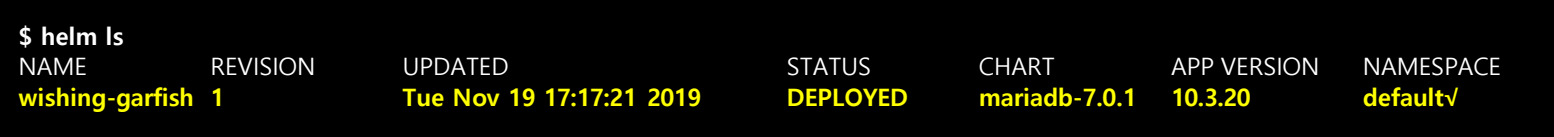

- Helm으로 배포된 응용프로그램의 Pod를 Kubernetes에서 확인할 수 있습니다.
- 이때, Helm의 이름은 지정하지 않으면 자동 생성되며, 생성된 Helm의 이름을 기반으로 Pod의 이름이 자동 생성 됩니다.

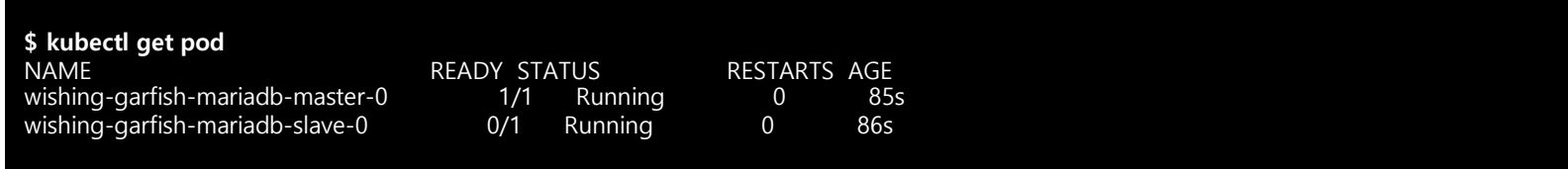

*"helm delete [HELM RELEASE NAME] "* 명령을 사용하여 배포된 응용프로그램을 삭제 합니다.

**\$ helm delete wishing-garfish** release "wishing-garfish" deleted

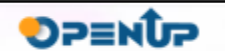

**6-2. Helm Chart생성하기**

- Helm Chart를 직접 생성하여 배포하려는 응용프로그램의 릴리즈 관리를 할 수 있습니다.
- "helm create" 명령어를 사용하여 custom한 helm chart를 생성할 수 있다. 아래와 같은 트리구 조로 sample chart가 생성 됩니다.

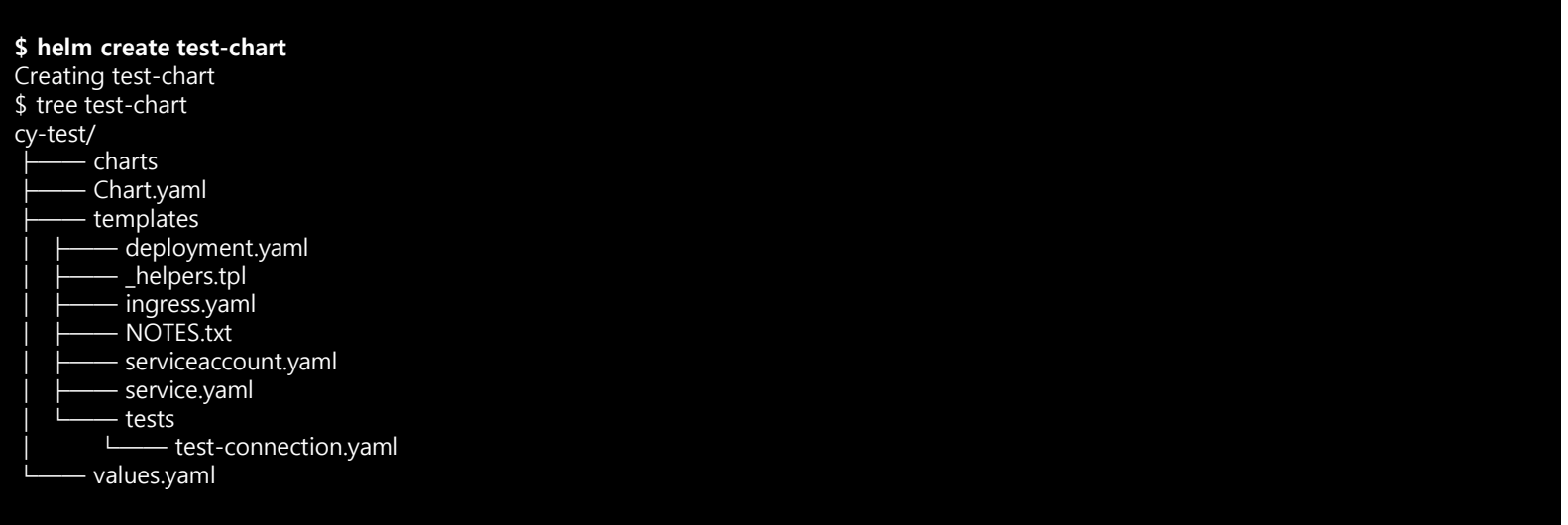

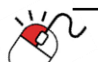

**DPENUP** 

**6. 기능소개**

**6-2. Helm Chart생성하기**

- 생성하면 위와 같은 트리 구조로 파일이 생성되며, 각 파일과 디렉토리의 역할은 아래와 같습니 다.
	- **charts/** : 해당 디렉토리에 종속성을 가지고 있는 helm chart를 저장 합니다. 만약에 웹 서 비스를 실행하는 helm chart에서 설치 시 mysql helm chartr가 필요하다면 별도의 depen dency설정을 진행하고 해당디렉토리의 helm chart를 호출 하게 됩니다.
	- **templates/** : 실제 배포에 필요한 yaml 파일이 저장되어 있다. 각 yaml 파일은 템플릿화 되어 지정한 변수에 따라서 release를 생성할수 있도록 재사용성을 제공 하고 있습니다.
	- **deployment.yaml** : kubernetes deployment 형태로 배포되기 위해 사용 되는 yaml 파일
	- **ingress.yaml**: kubernetes ingress 형태로 배포되기 위해 사용 되는 yaml파일
	- **service.yaml**: kubernetes service 형태로 배포되기 위해 사용 되는 yaml파일
	- **NOTES.txt**: 배포 후 사용자에게 제공되는 사용법이나, 구조 등이 설명되어 있는 txt파일로 대부분 서버스 접속 방법이나, 로그인 정보등을 추가 합니다.
	- **values.yaml** : 템플릿화 되어있는 chart의 변수(기본값)를 정의 합니다.
	- **Chart.yaml** : Chart에 대한 정보가 포함되어 있는 yaml파일
	- **README.md** : 사람이 읽을 수 있는 README 파일

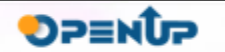

**6-2. Helm Chart생성하기**

- **Chart.yaml**파일은 해당 Helm Chart의 기본적인 정보와 이름 버전등을 기록하고 있다. 명시된 version은 helm repository에서 버전별로 관리 되고 명시 됩니다.
- version의 형식은 Semantic Versioning 2.0.0(https://semver.org) 의 형식을 따르고 있습니다.

apiVersion: v1 a ppVersion: "1.0" description: A Helm chart for Kubernetes name: test-chart version: 0.1.0

- **value.yaml**에는 템플릿화된 templates/ 디렉토리 하위의 yaml파일들에 대하여 변수를 정의 합 니다.
- 만약 valeue.yaml파일에 replicaCount 이라는 변수로 선언이 되어 있다면 temlates/ 하위 yaml 파일에서 "{{ .Values.replicaCount }}" 형태로 호출하여 사용할 수 있습니다.

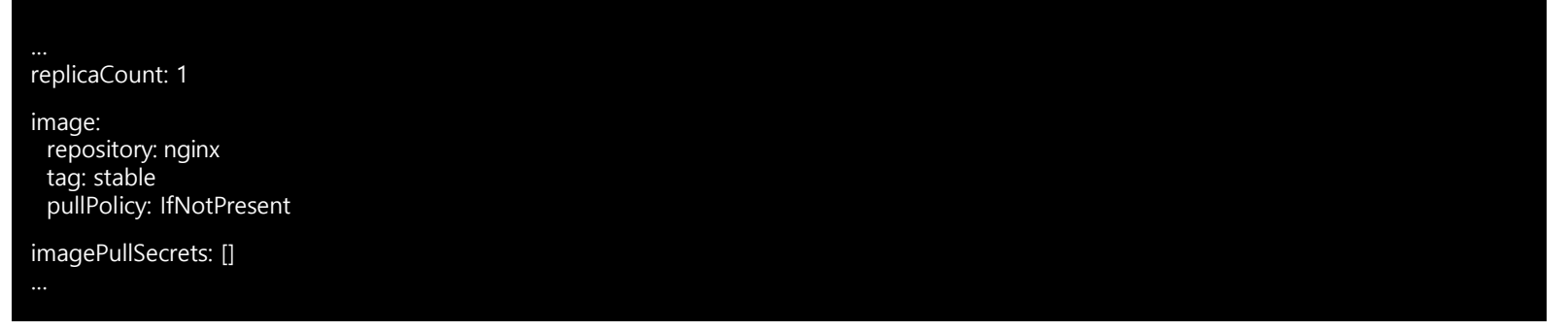

**DPENUP** 

**6. 기능소개**

**6-2. Helm Chart생성하기**

• 또한, 계층적 구조를 가진 변수에 대하여 계층적으로 호출할 수 있다. 아래와 같이 선언된 변수 에 대하여 호출할 때는 "{{ .Values.image.repository }}" 형식으로 호출할 수 있습니다.

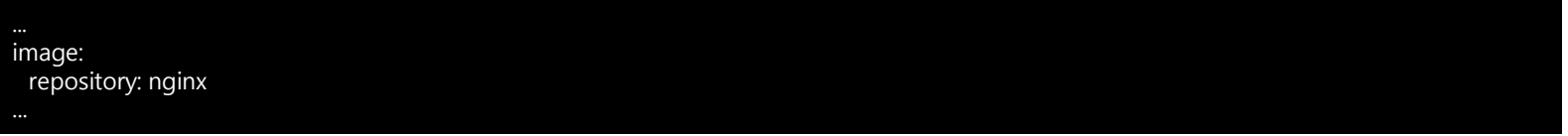

- **deployment.yaml**파일에는 실제 kubernetes에 deployment로 배포되는 yaml파일들이 정의 되 어 있습니다.
- 이때, 위에서 설정한 values.yaml파일에 정의된 변수들을 호출하여 재사용성 가능하도록 템플릿 화 되어 있습니다.

```
apiVersion: apps/v1 
kind: Deployment 
metadata:
 name: {{ include "test-chart.fullname" . }}
 labels:
{{ include "test-chart.labels" . | indent 4 }} 
spec:
 replicas: {{ .Values.replicaCount }} 
 selector:
   matchLabels:
    app.kubernetes.io/name: {{ include "test-chart.name" . }} 
    app.kubernetes.io/instance: {{ .Release.Name }}
 template: 
   metadata:
```
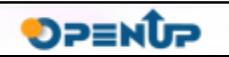

#### **6-2. Helm Chart생성하기**

• 이제 생성된 Chart 를 test-chart-release이름으로 설치 합니다.

#### **\$ helm install ./test-chart --name test-chart-release**

NAME: test-chart-release LAST DEPLOYED: Wed Nov 20 11:33:02 2019 NAMESPACE: default STATUS: DEPLOYED

RESOURCES: ==> v1/Deployment NAME READY UP-TO-DATE AVAILABLE AGE test-chart-release 0/1 1 0 <invalid>

==> v1/Pod(related) NAME READY STATUS RESTARTS AGE test-chart-release-6d87f576d4-swgjm 0/1 ContainerCreating 0 <invalid>

==> v1/Service NAME TYPE CLUSTER-IP EXTERNAL-IP PORT(S) AGE test-chart-release ClusterIP 10.233.4.50 <none> 80/TCP <invalid>

==> v1/ServiceAccount NAME SECRETS AGE test-chart-release 1 <invalid>

NOTES:

1. Get the application URL by running these commands: export POD\_NAME=\$(kubectl get pods --namespace default -l "app.kubernetes.io/name=test-chart,app.kubernetes.io/instance=test-chartrelease" -o jsonpath="{.items[0].metadata.name}") echo "Visit http://127.0.0.1:8080 to use your application" kubectl port-forward \$POD\_NAME 8080:80 ...

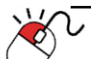

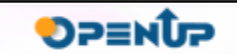

**6-2. Helm Chart생성하기**

"helm  $s$ " 명령을 사용하여 배포된 Release정보를 확인 합니다. 배포에 사용된 Chart의 버전과 이름 그리고 배포된 Revision을 확인할 수 있습니다.

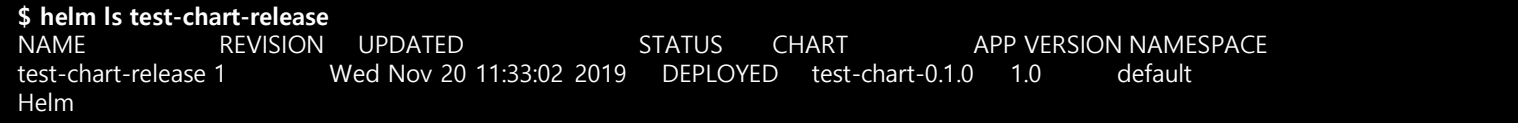

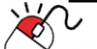

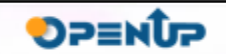

на

**6-3. Helm Release Upgrade / Rollback**

- 배포된 Release의 변경사항이 있거나, 문제가 생긴 버전에 대하여 이전 버전 혹은 지정한 버전으 로 돌릴 수 있습니다.
- 기본적으로 배포된 pod는 1개로 values.yaml에서 replicaCount가 1로 정의 되어 있기 때문에 1 개의 Pod를 확인할 수 있습니다.

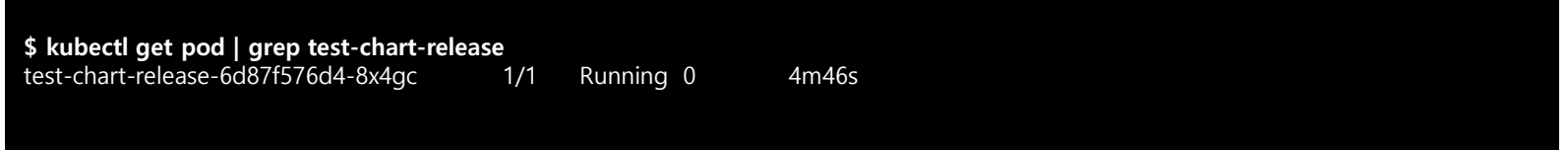

• values.yaml 파일을 수정 하여 replicaCount를 2로 수정하여 다시 배포시 2개의 Pod가 실행할 수 있도록 합니다.

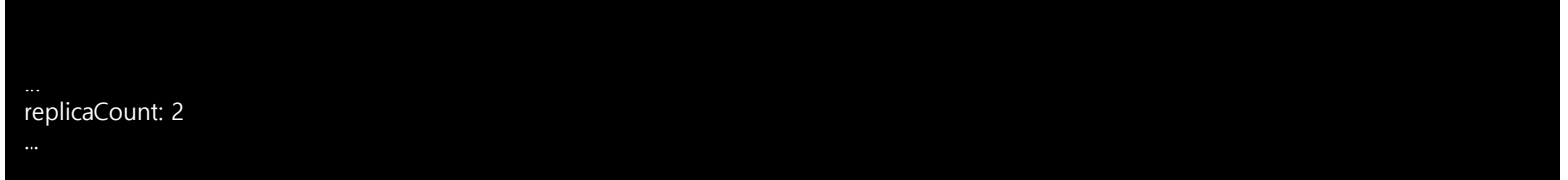

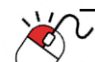

**SPENDP** 

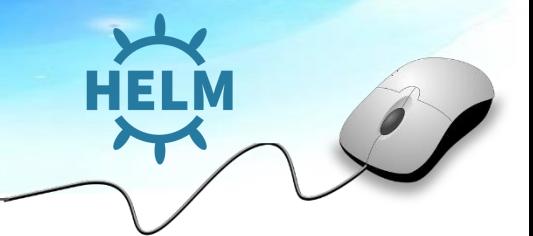

**DPENUP** 

**6-3. Helm Release Upgrade / Rollback**

• Chart.yaml 을 수정 하여 Chart의 버전을 0.1.0에서 0.2.0으로 변경합니다.

apiVersion: v1 a ppVersion: "1.0" description: A Helm chart for Kubernetes name: test-chart **version: 0.2.0**

• 이제 변경 Chart를 가지고 upgrade를 진행 하여 본다. 의도한 것 처럼 Pod의 개수가 증가된것 을 확인할 수 있습니다.

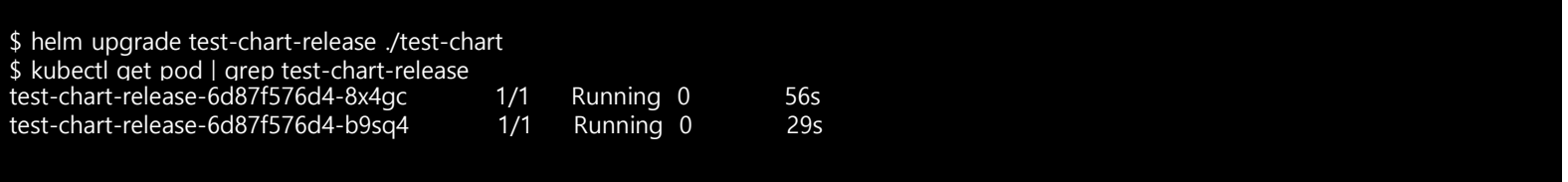

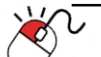

- **6-3. Helm Release Upgrade / Rollback**
- 그리고 "helm ls" 명령을 사용하면 변경된 Chart의 버전과 Revision이 증가된것을 볼수 있다. "h elm history " 명령을 사용하면 이전 Revision 번호에 따른 정보를 확인할 수 있습니다.

**\$ helm ls test-chart-release** NAME REVISION UPDATED STATUS CHART APP VERSION NAMESPACE test-chart-release 2 \_\_\_\_\_ Sat Nov 23 15:15:18 2019 DEPLOYED test-chart-0.2.0 1.0 default **\$ helm history test-chart-release** REVISION UPDATED STATUS CHART APP VERSION DESCRIPTION 1 Sat Nov 23 15:14:50 2019 SUPERSEDED test-chart-0.1.0 1.0 Install complete 2 Sat Nov 23 15:15:18 2019 DEPLOYED test-chart-0.2.0 1.0 Upgrade complete

• 만약, 새로 배포된 Release에 문제가 생겨서 이전버전으로 되돌아 간다면 rollback 명령을 실행 하여 돌아갈 수 있습니 다. 최초 배포 Revision인 1로 돌아갔기 때문에 Pod의 개수가 1개로 줄 게 됩니다.

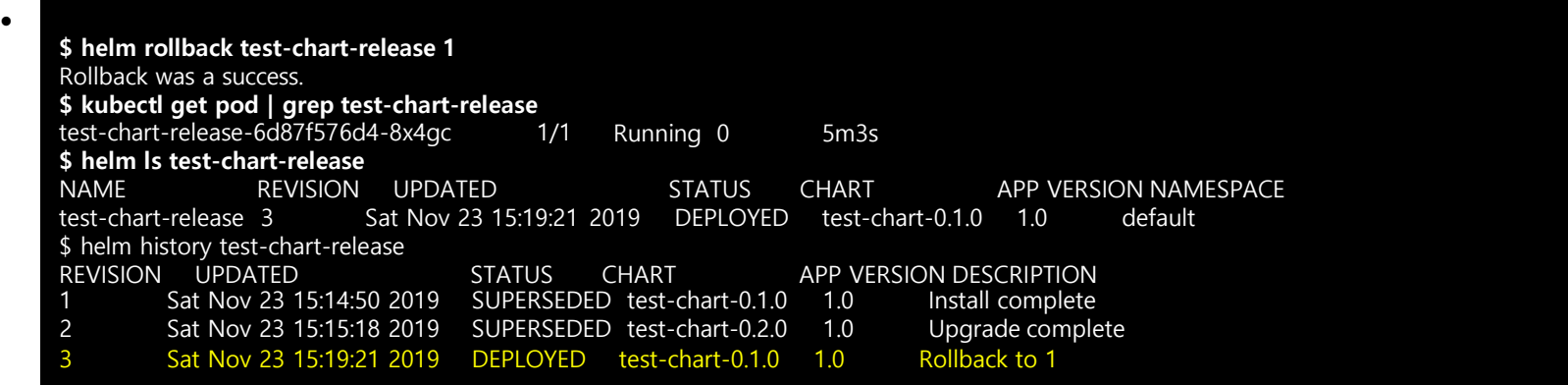

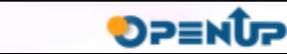

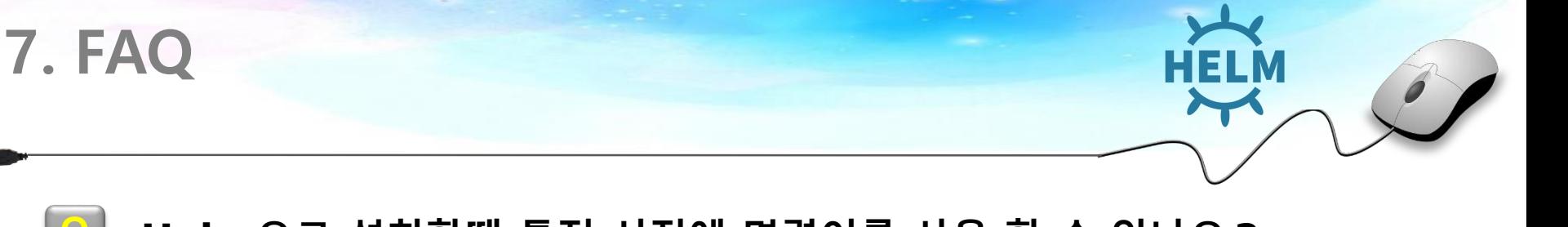

#### **Q Helm으로 설치할때 특정 시점에 명령어를 사용 할 수 있나요 ?**

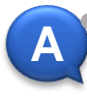

metadata.annotations."helm.sh/hook" 태그를 추가 하여 해당 리소스를 인스톨 되는 도중 특정 시점에 명령을 수행할 수 있습니다. 상황에 따라서 인스톨 전 후 등을 지정하여 수행할 수 있습 니다.

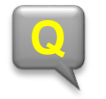

#### **Q Private Helm Repository를 제공하나요 ?**

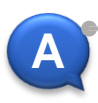

Chartmuseum 이나 Nexus3 (OSS) 으로 Private Helm Repository를 구성할 수 있습니다. 앞에 이야기 드린 방법은 폐쇠망에서 설치가 가능한 솔루션입니다. 인터넷이 안되는 구성에서도 Helm Chart를 Repository를 통하여 관리할 수 있습니다.

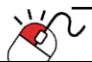

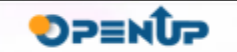

#### **Open Source Software Installation & Application Guide**

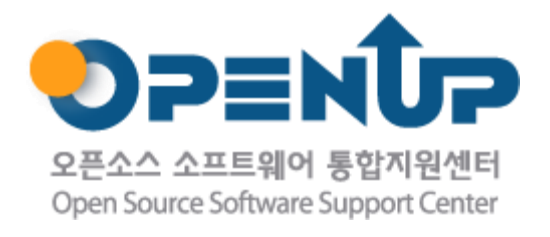

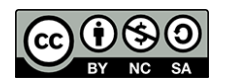

이저작물은크리에이티브커먼즈[저작자표시–비영리–동일조건변경허락2.0대한민국라이선스]에따라이용하실수있습니다.